# **Conceptos básicos**

## **de Workday**

Capacitación para todos los empleados

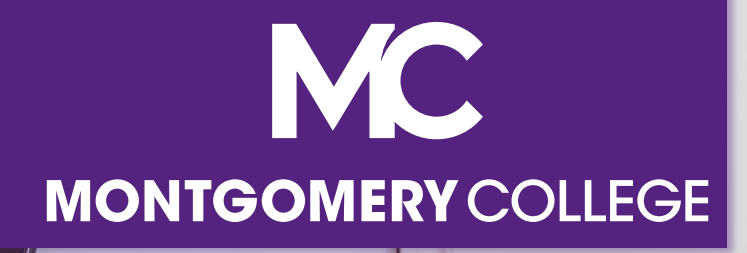

#### **Instructores**

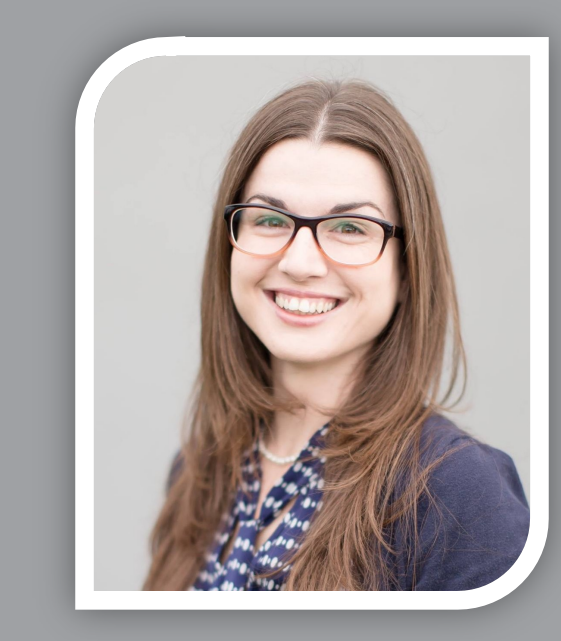

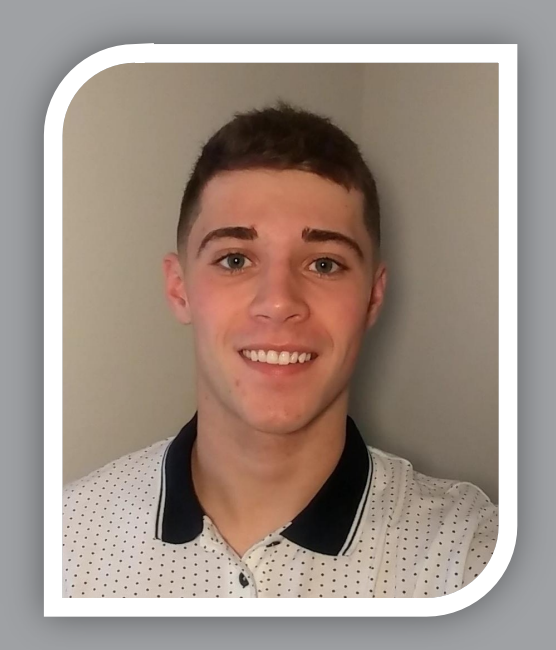

#### **Tammy Srom**

Consultor principal de cambio organizativo y capacitación en Collaborative Solutions

Tampa, FL

#### **Sam Wynn**

Consultora de cambio organizativo y capacitación en Collaborative **Solutions** 

Chicago, IL

## **Directrices de capacitación**

- Esta sesión está grabada y estará disponible en Workday Learning
- Cierre el correo electrónico, cierre la sesión de mensajería instantánea y apague o guarde los teléfonos celulares
- Esta sesión incluye demostraciones en un entorno de capacitación y la información se ha preparado para que no se muestren datos personales o privados
- **Si tiene una pregunta...** 
	- § Para preguntas sobre Workday, escriba en el chat
	- § Para preguntas sobre los procesos, las políticas y las expectativas de Montgomery College, utilice el enlace del formulario proporcionado para añadir preguntas durante la capacitación, envíe el formulario cuando haya terminado

## **Agenda**

#### **EXPresentación y objetivos**

- Visión general del proyecto y cambios clave
- § Navegación general
- Conceptos básicos
	- § Organizaciones de supervisión
	- Gestión de cargos contra gestión laboral
	- § Procesos empresariales

#### ■ Finanzas

- § Visión general de los cambios
- § Resumen del modelo de datos de base (FDM)
- Informe comparativo entre Banner y Workday
- Ejemplos de autogestión de empleados y autogestión de gerentes
- Recursos de apoyo

**Nuestros objetivos** en el particio de lograremos al final de esta capacitación

- Revisar las fechas importantes y los cambios claves
- Comprender los conceptos básicos de Workday
- Ver demostraciones de la exploración básica de Workday y otros procesos útiles
- Saber dónde localizar recursos y soporte

#### **Recursos de apoyo**

#### **Ayuda a petición**

#### **Sitio web del proyecto:**

Preguntas frecuentes Herramientas de soporte y guías de referencia Videos Registro de la formación durante 2021

#### **Workday Learns el 3 de enero de 2022:** Registro de la formación

#### **Preguntas sobre el registro de la formación**

**Servicio de atención al cliente de TIC** 240-567-7222 itservicedesk@montgomerycollege.edu

**HRSTM** 240-567-5353 hrstm@montgomerycollege.edu

**Finanzas fuera de balance (offbalance sheet, OBS)** 240-567-5292 procure@montgomerycollege.edu finance.obs@montgomerycollege.edu

#### **Ayuda de Workday**

#### **Servicio de atención al cliente de TIC** 240-567-7222 itservicedesk@montgomerycollege.edu

## **Sitio web del proyecto**

• Contiene toda la información del proyecto, las notificaciones, las preguntas frecuentes y los materiales de formación

#### Workday

The College's use of Workday will enable us to improve administrative processes by using modern financial management, human resource, and professional development systems to support the College's mission and goals. It is designed to be mobile device friendly, helping our faculty and staff complete their business faster and get back to what's really important, our students.

ŤТ

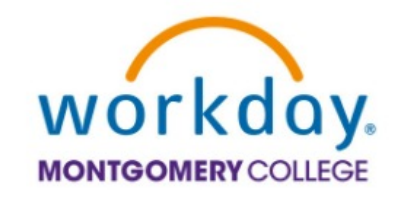

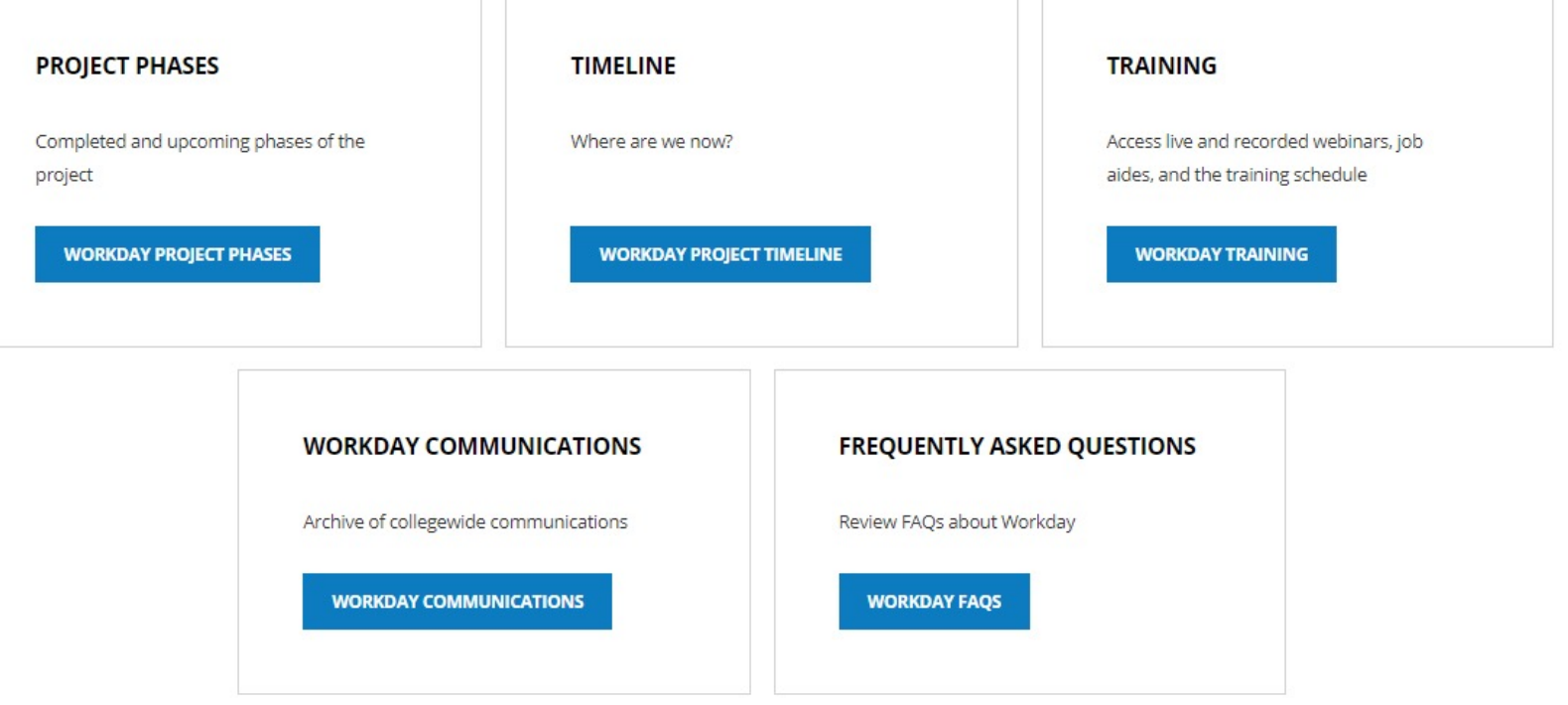

ŤĒ

## **Mensaje del patrocinador**

**¡Bienvenido a su capacitación en Workday!**

Nos acercamos a la última etapa del proyecto Workday. En enero de 2022, Workday se convertirá en nuestro sistema oficial de gestión financiera y recursos humanos.

Al participar en la capacitación de hoy, estará un paso más cerca de la funcionalidad completa de autogestión que le brinda la posibilidad de acceder y gestionar su información personal vinculada a los recursos humanos y las finanzas. Como parte integral de nuestro éxito institucional, le agradecemos su participación. Estamos seguros de que garantizará su éxito personal y le permitirá aprovechar al máximo todo lo que ofrece Workday.

¡Disfrute de su sesión de capacitación y tenga un buen día de trabajo!

## **Sherwin Collette**

Vicepresidente de Servicios administrativos y fiscales Patrocinador ejecutivo de Workday

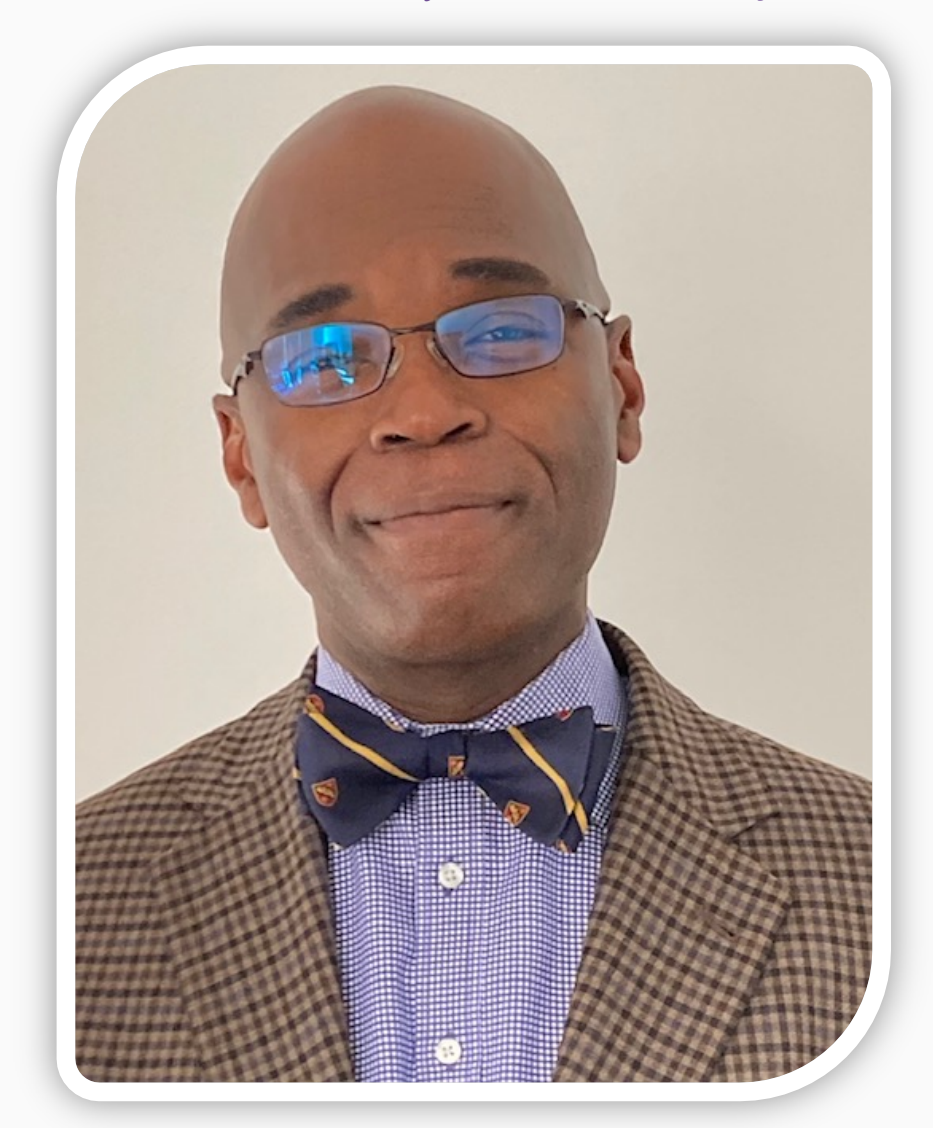

## **¿Qué es Workday?**

- Solución en línea para la gestión de recursos humanos, finanzas y nóminas
- Un sistema unificado
- Procesos de negocio y tareas diseñadas para Montgomery College
- Mayores funciones de autogestión
- Confidential **Euncionalidad móvil opcional para** ayudarlo a ver la información y completar las tareas desde cualquier lugar

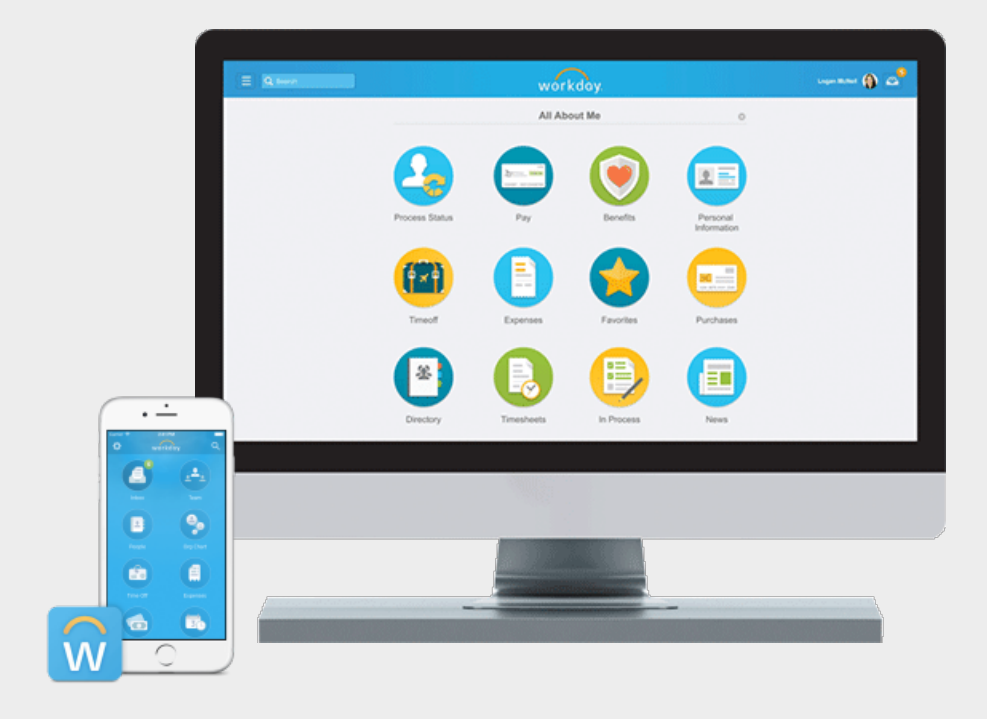

## **Visión**

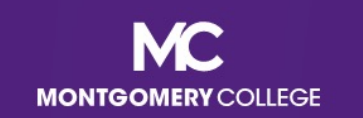

## **MC's Mission, Vision, Values**

#### **MISSION STATEMENT**

We empower our students to change their lives and we enrich the life of our community. We are accountable for our results.

#### **VISION STATEMENT**

With a sense of urgency for the future, Montgomery College will be a national model of educational excellence, opportunity, and student success. Our organization will be characterized by agility and relevance as it meets the dynamic challenges facing our students and community.

#### **CORE VALUES**

EXCELLENCE \* INTEGRITY \* INNOVATION \* DIVERSITY \* STEWARDSHIP \* SUSTAINABILITY

(Adopted by the Board of Trustees on June 20, 2011.)

## **Beneficios para Montgomery College**

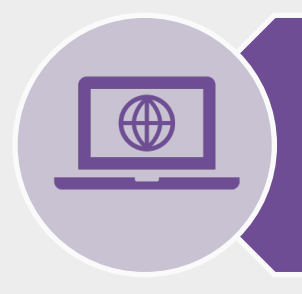

**Un sistema** que se integra con muchos otros sistemas y reduce el tiempo para realizar<br>el trabajo

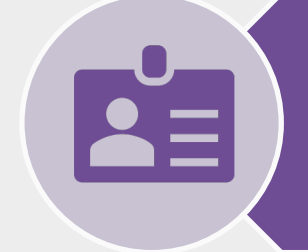

**Acceder y actualizar** su propia información con el uso de aplicaciones

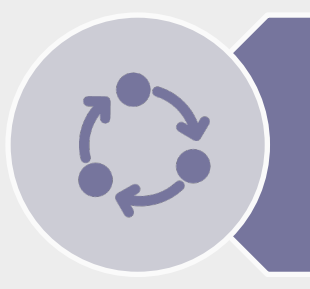

**Ver el estado** de las tareas iniciadas y recibir **notificaciones** sobre las tareas completadas

**Iniciar acciones** utilizando la búsqueda o las aplicaciones y completar las tareas desde su bandeja de entrada de Workday.

**Buscar** y **encontrar rápidamente información** como los organigramas y su información personal

(Opcional) Acceso a **dispositivos móviles** para gestionar la información, en cualquier momento y lugar

## **Resumen del Proyecto Workday**

■ Workday es el sistema de registro para todos los datos y procesos de recursos humanos, finanzas y nómina a partir del 1.º de enero de 2022, al que todos los usuarios comenzarán a tener acceso el **3 de enero de 2022**

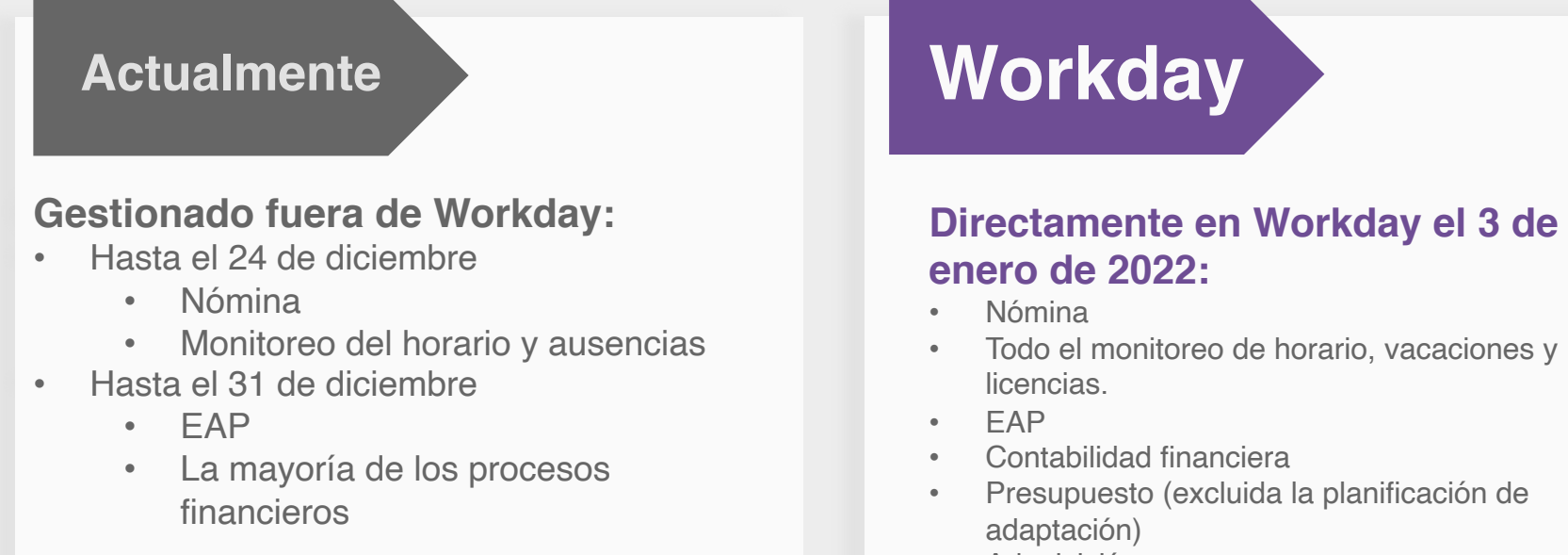

- **Adquisición**
- Gastos
- Proyectos/Capital
- Activos comerciales
- Banca y liquidación
- Gestión de subvenciones y contratos
- Cuentas de proveedores

#### **Ya disponible en Workday:**

- Contratación de personal
- **Compensación**
- HCM
- **Beneficios**
- **Aprendizaje**
- Talento y desempeño

## **Importante: períodos de pago**

¿Cuándo es el último período de pago en Banner?

• Del 11 al 24 de diciembre de 2021

¿Cuándo es el primer período de pago en Workday?

• Desde el 25 de diciembre de 2021 al 7 de enero de 2022

¿Cuándo empiezan los empleados no exentos a ingresar el horario en Workday?

• Inicie sesión en Workday el 3 de enero de 2022.

- Ingrese el horario desde el 25 de diciembre de 2021 al 7 de enero de 2022
- **Ingresar, enviar y aprobar antes de las 12:00 p. m. del 7 de enero de 2022**

**Importante:** Debe ingresar y enviar el horario antes de la fecha límite para recibir el pago.

## **Fechas importantes**

Los departamentos que tramiten el pago de los instructores de desarrollo del personal y capacitación continua (Workforce Development and Continuing Education, WDCE) y del profesorado a tiempo parcial entre el 25 de diciembre y el 7 de enero para la fecha de pago del 14 de enero deben ponerse en contacto con **HRSTM** 

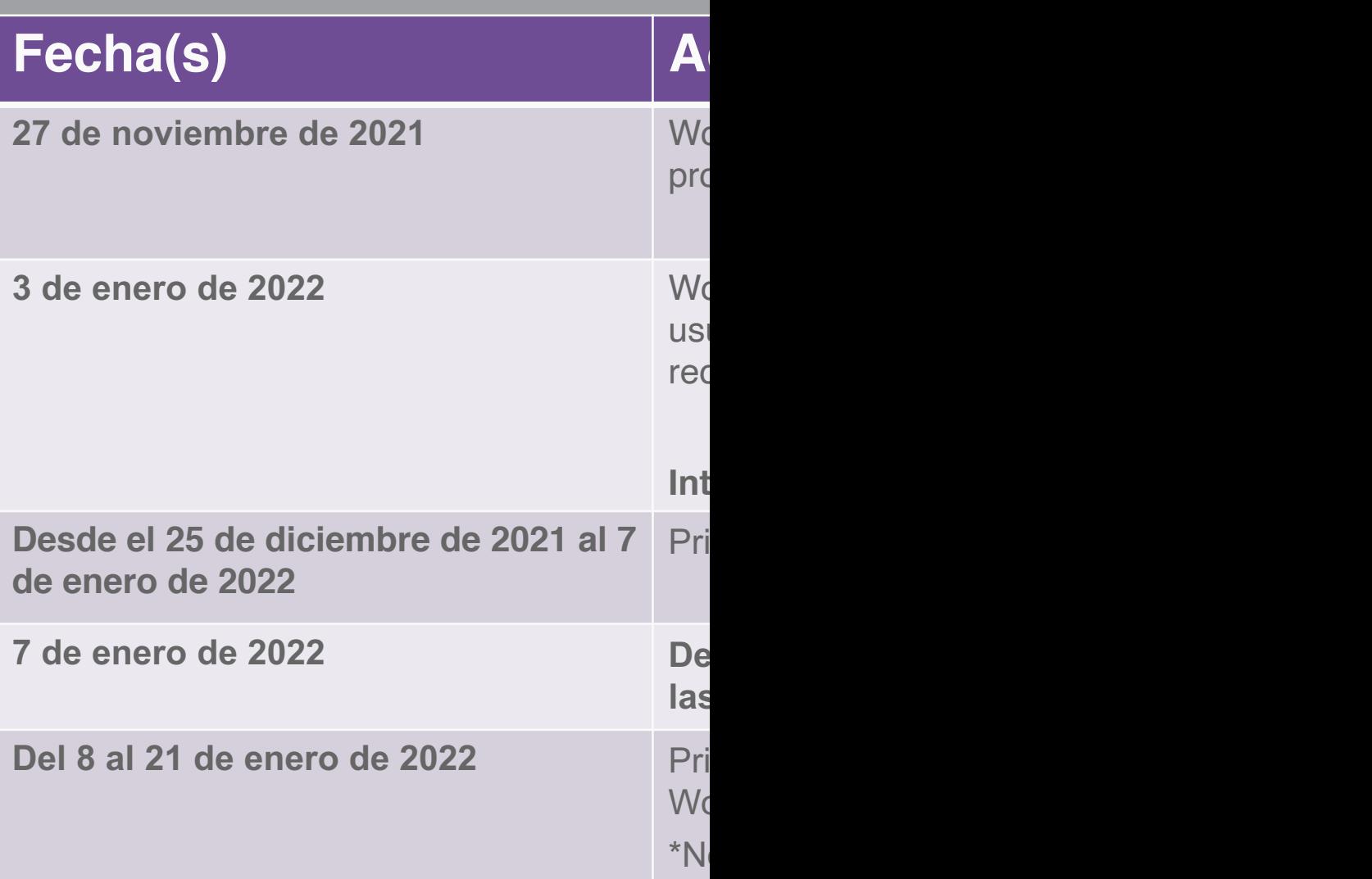

#### **Si tiene preguntas, comult** través de hrstm@mont

## **Resumen de los cambios principales**

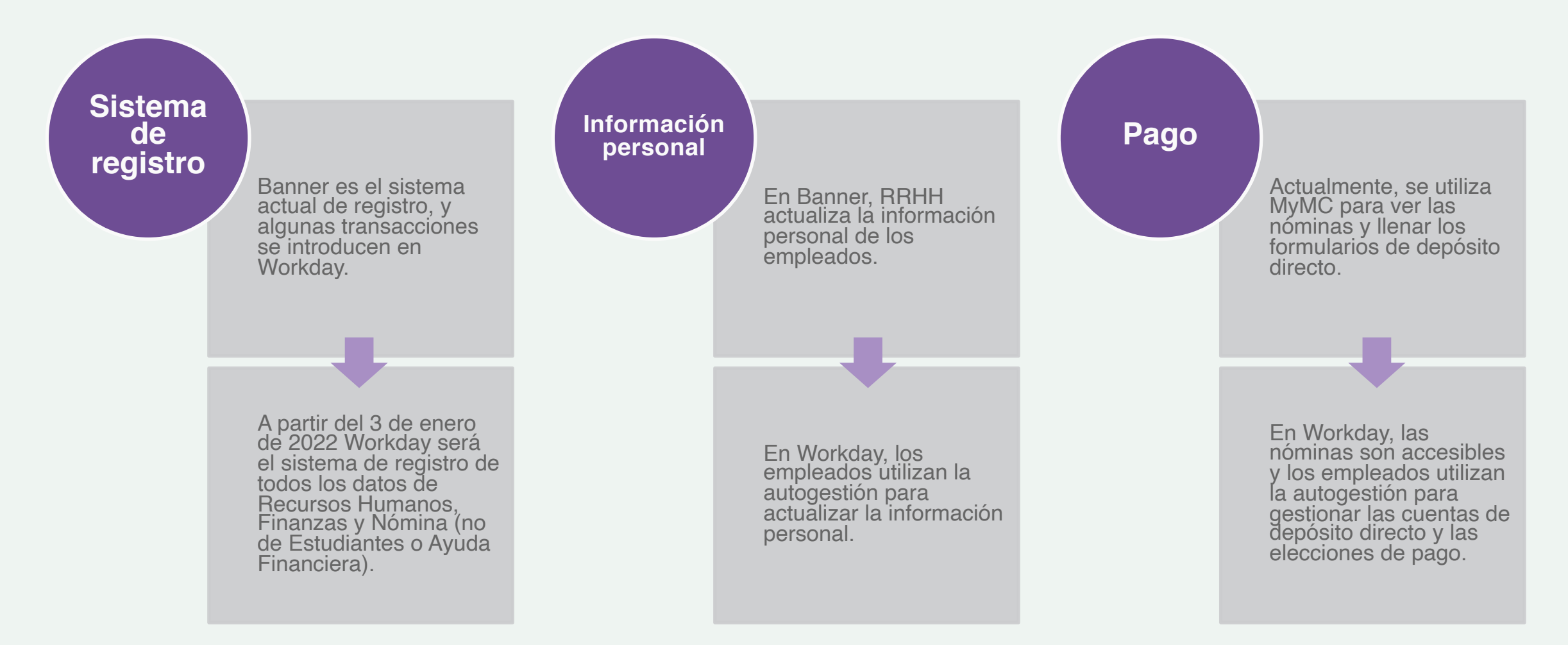

## **Resumen de los cambios principales**

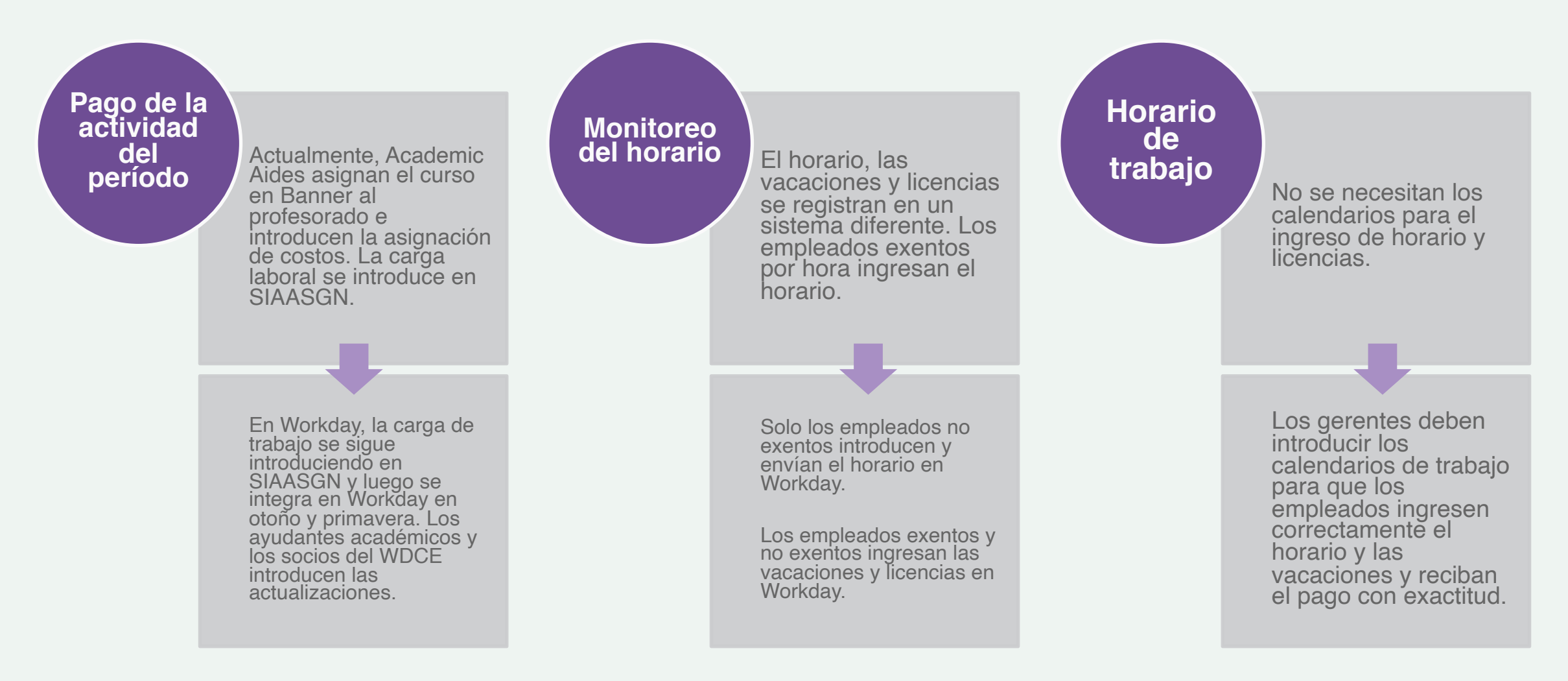

## **Resumen de los cambios principales**

**Programa de asistencia educativa (Education Assistance** 

En el caso de los artículos del EAP, los empleados reciben el reembolso de ciertos beneficios adicionales (por ejemplo, matrícula fuera de MC, membresía en un gimnasio, etc.), después de presentar la documentación a HRSTM para su procesamiento por correo electrónico. **Program,** reembolso de ciertos beneficios entra en el program de El empleado no puede presentar de **EAP)** en el empleado el estableceu de el empleado el estableceu de el empleado el estableceu de la estableceu de la estab

> En Workday, los artículos de EAP se solicitan a través de un informe de gastos, una solicitud de EAP o una solicitud de factura de proveedor. Se dispone de una guía de referencia y herramientas de soporte relacionadas que sirven de orientación.

#### **Renuncia**

su renuncia en Banner, las renuncias se envían por correo electrónico.

Los empleados de la organización de gestión de cargos pueden presentar su renuncia en Workday. Los empleados de la organización de gestión laboral se ponen en contacto con su gerente. Para la jubilación, póngase en contacto con HRSTM para hablar con su Socio de beneficios.

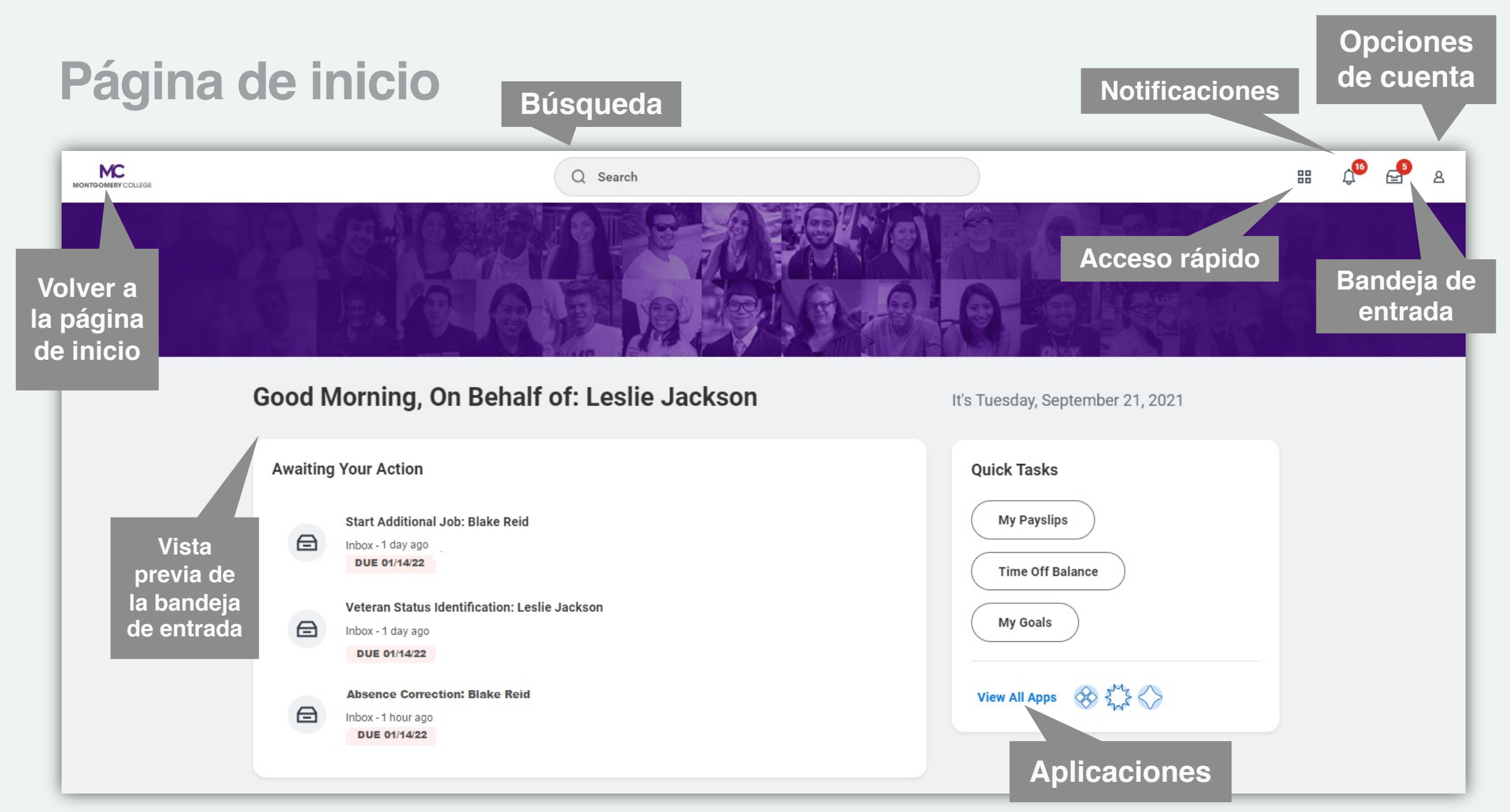

## **Demostración de Workday**

 $\blacksquare$ 

• Navegación básica

# **Conceptos básicos de Workday**

## **Conceptos básicos de Workday**

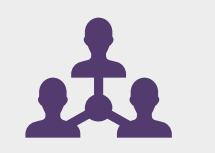

**Organizaciones de supervisión**

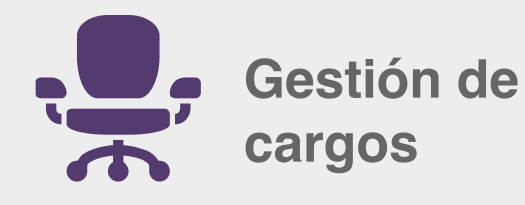

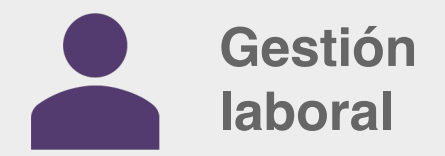

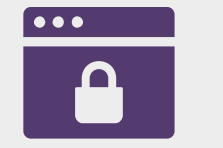

**Funciones de seguridad**

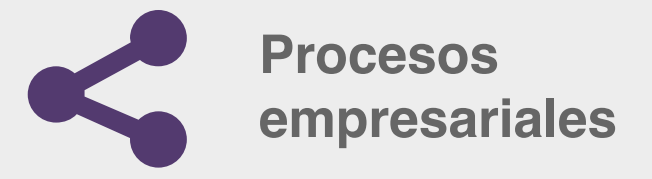

**Confidential** 

#### **Organizaciones de supervisión**

- Define la estructura de gestión de quién informa a quién
- Controla la seguridad y las transacciones en Workday
- Cada persona es miembro de una organización de supervisión que depende de su gerente
- Los gerentes no pertenecen a la organización de supervisión como el equipo que dirigen

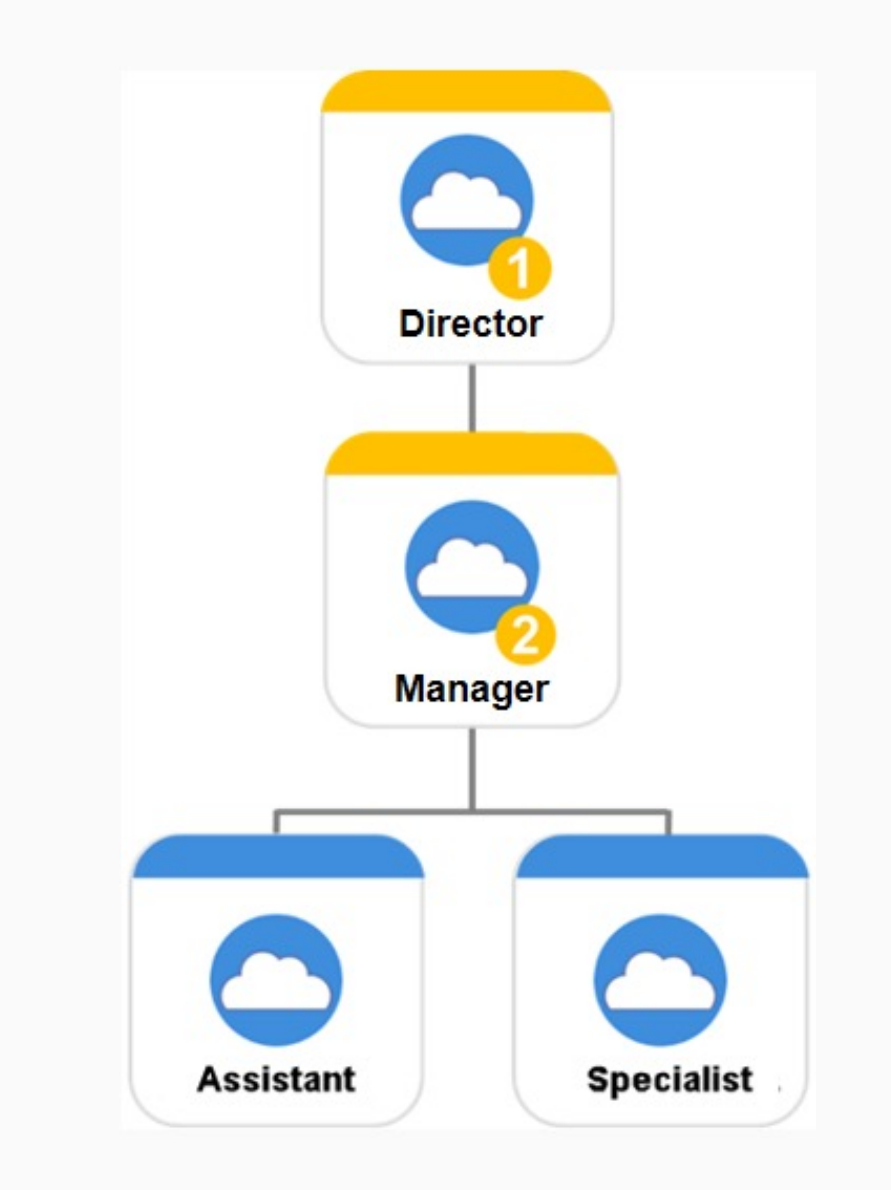

## **Modelos de contratación de personal** Gestión de cargos contra gestión laboral

#### **Gestión de cargos**

- El cargo existe antes de la contratación; el empleado ocupa el "puesto", y el "puesto" sigue existiendo si se marcha
- Se hace un seguimiento del historial del cargo
- Las organizaciones no tienen "JM" como parte del título; por ejemplo, "Instalaciones - Administración Central".

#### Ejemplo: Personal

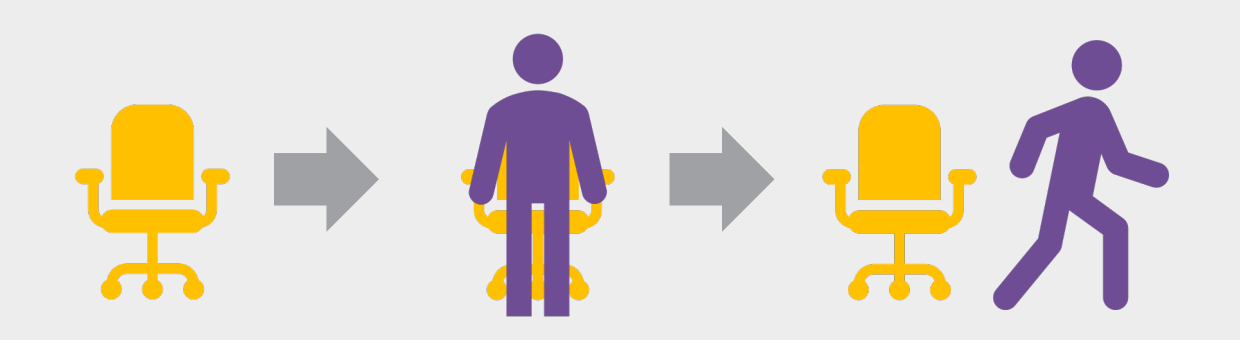

#### **Gestión laboral**

- Contratación flexible y rápida; el puesto de trabajo no existe antes de la contratación y se elimina si la persona se va (a menos que se traslade con el mismo puesto a otra organización de gestión laboral)
- No hay seguimiento del historial de cargos de trabajo
- Las organizaciones aparecen con "Gestión laboral (Job Management, JM)" en el título; por ejemplo, "JM - Servicios de Admisión"

Ejemplo: Profesorado adjunto **WDCF** Tiempo parcial **Estudiante Contratista** 

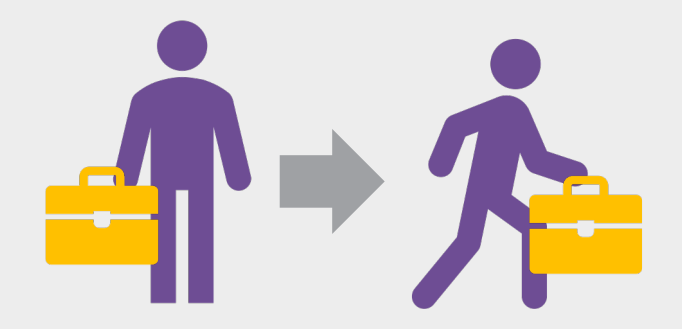

## **Datos del cargo/trabajo o de la persona**

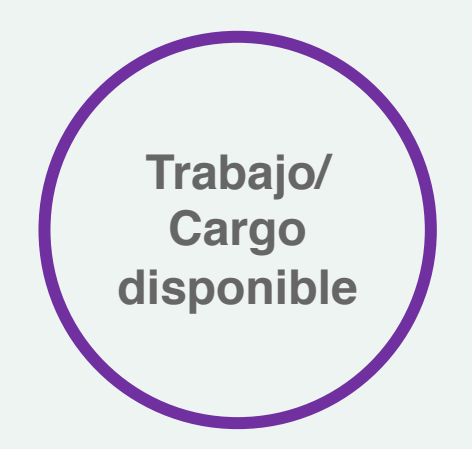

#### **Información de trabajo/cargo**

- Nombre del trabajo/cargo y perfil del cargo
- Jerarquía de supervisión y organizaciones
- Tipo de empleado y horario
- Ubicación
- Remuneración predeterminada (por ejemplo, rango salarial)

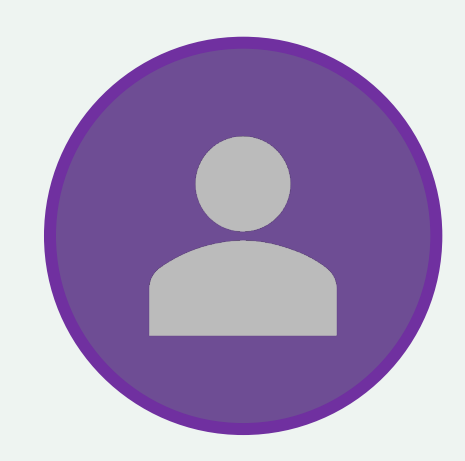

#### *Información de la persona*

- Información personal/de contacto
- Historial de remuneración y de pago
- Desempeño, objetivos y retroalimentación
- Perfil de talentos (por ejemplo, experiencia, habilidades)
- Historial del trabajador

## **Seguridad**

- Afecta lo que puede ver y hacer en Workday
- Seguridad en función de los roles asignados a su cargo
- **Enrutamiento de procesos** empresariales

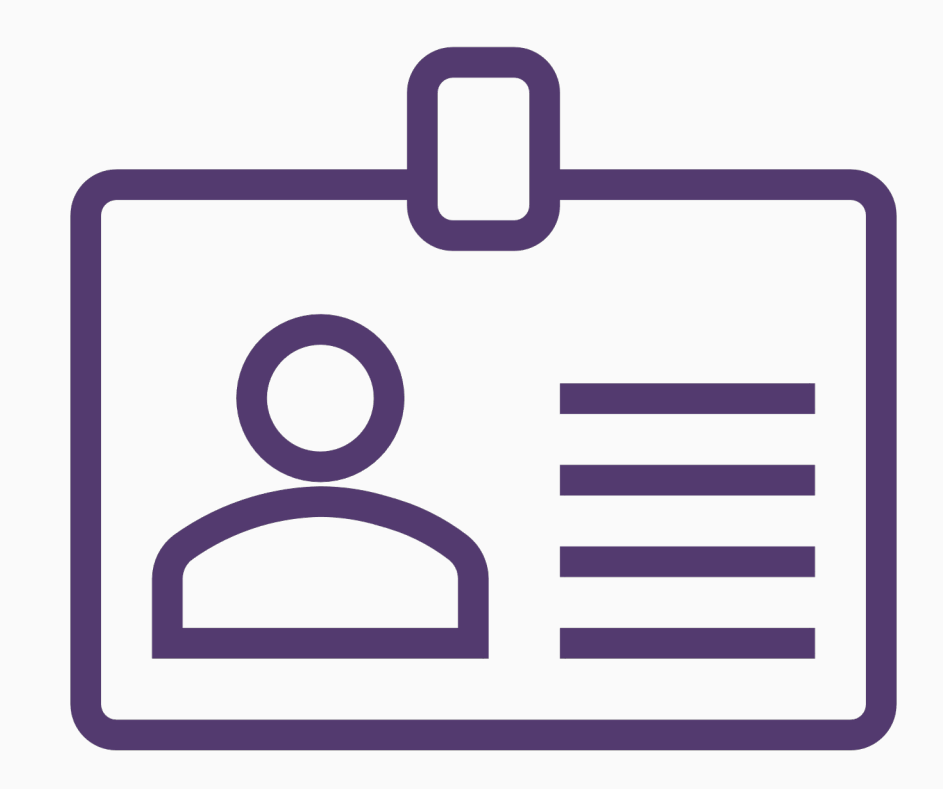

## **Procesos empresariales**

■ Una secuencia de una o más tareas que permite alcanzar un objetivo deseado

Workday está configurado para redirigir las tareas al cargo responsable de tramitarlas

Solo los usuarios con un rol de seguridad apropiado pueden tomar medidas en un proceso (por ejemplo, iniciar, revisar, aprobar).

Las normas de condición garantizan que se cumpla el proceso correcto todo el tiempo

## **Flujo de procesos empresariales**

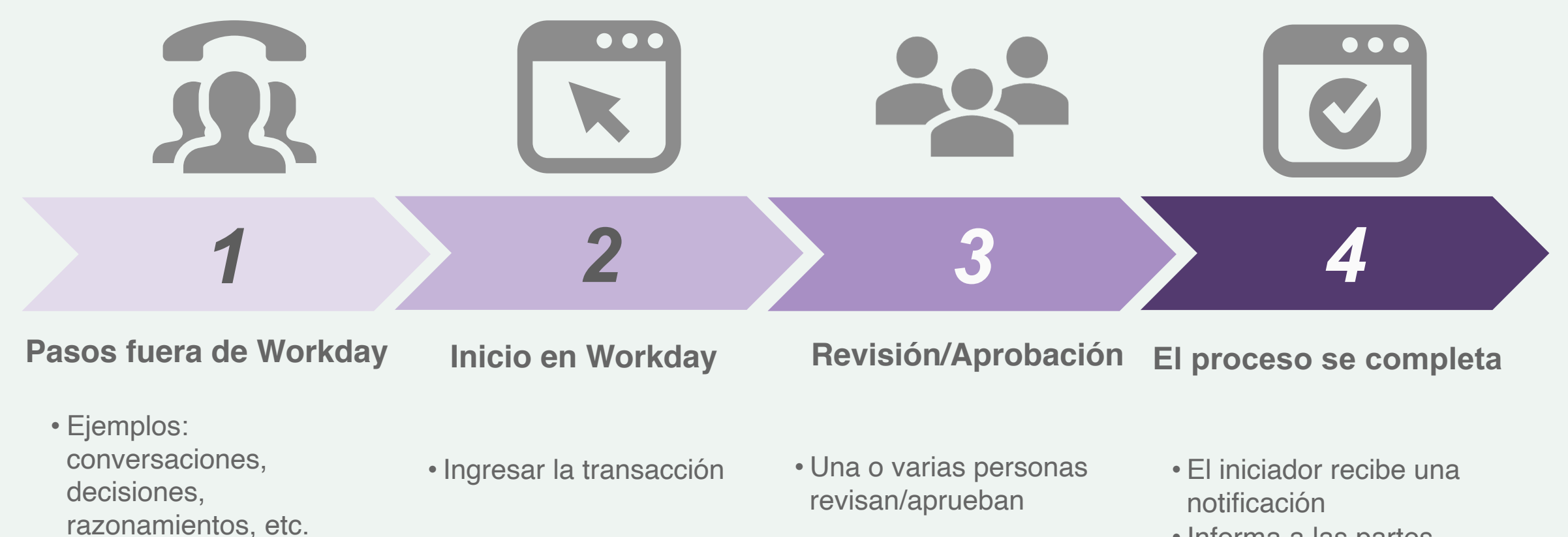

• Informa a las partes pertinentes (por ejemplo, el gerente habla con su empleado)

## **Acciones de procesos empresariales**

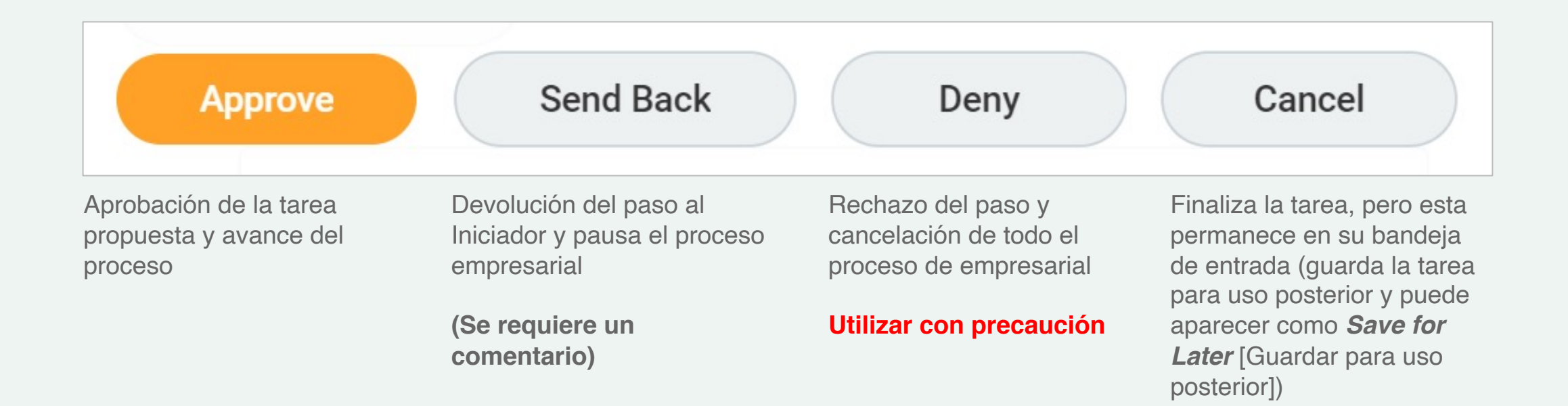

## **Errores frente a alertas**

## **Errores (rojo)**

El proceso no se puede presentar hasta que se corrija

## 1 Error

*Ejemplo: un campo obligatorio está vacío.*

## **Alertas (naranja)**

El proceso se puede enviar, pero hay que proceder con cautela

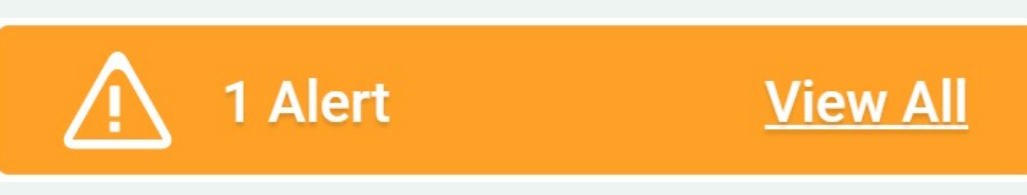

*Ejemplo: la información ingresada está fuera del rango recomendado.*

#### **Ejemplo de los procesos** Solicitud de licencia

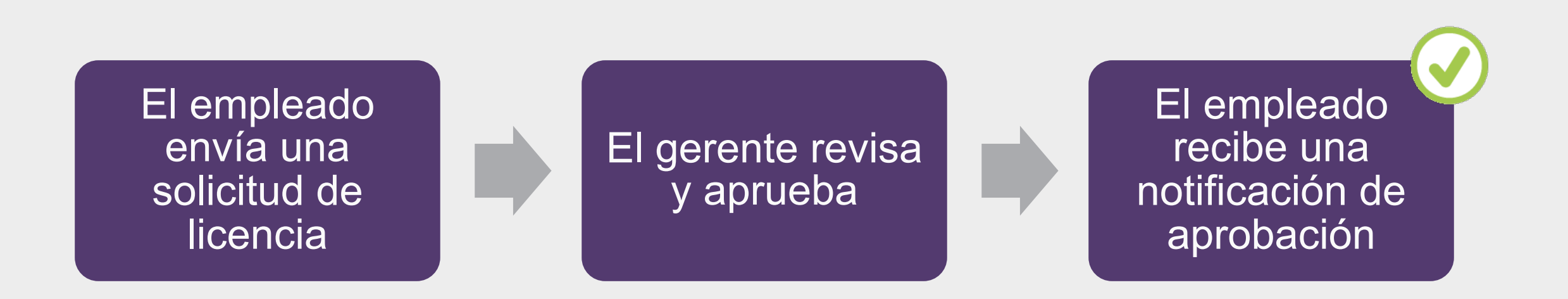

§ *Nota: Proceso para el personal, los profesores de tiempo completo, los estudiantes, los profesores a tiempo parcial y los profesores de tiempo completo si no se trata de una solicitud de tiempo libre no remunerado. Los profesores a tiempo parcial que solicitan tiempo libre por enfermedad o no remunerado deben realizar un paso adicional para completar los formularios necesarios y recibir la aprobación del socio de licencias del departamento de Relaciones laborales y con los empleados (Employee and Labor Relations, ELR).*

## **Demostración de Workday**

66

• Proceso de solicitud de licencia

# **Conceptos básicos para finanzas**

## **Modelo de datos de base (FDM)**

#### Núcleo de las finanzas de **Workday**

## Multidimensional

**Marcar** transacciones y objetos de negocio

# Etiquetas de<br>trabajo

- El Modelo de datos de base (FDM) es el núcleo de Workday Financials y afecta a todas las transacciones financieras
- Un marco multidimensional para apoyar la contabilidad y los informes financieros en Workday
- Una forma de marcar las transacciones y los objetos empresariales para que sean más fáciles de encontrar, dejar claro su propósito empresarial y facilitar los informes y resúmenes
- Los Worktags son valores o categorías, y son los bloques de construcción del Plan de cuentas (Chart of Accounts, COA) en **Workday**
- Los usuarios pueden etiquetar las transacciones con Worktags relevantes para su área específica de la organización

#### **Modelo de datos de base (FDM)**

El FDM ofrece una visión multidimensional de las operaciones de su empresa. Como una máquina tragamonedas.

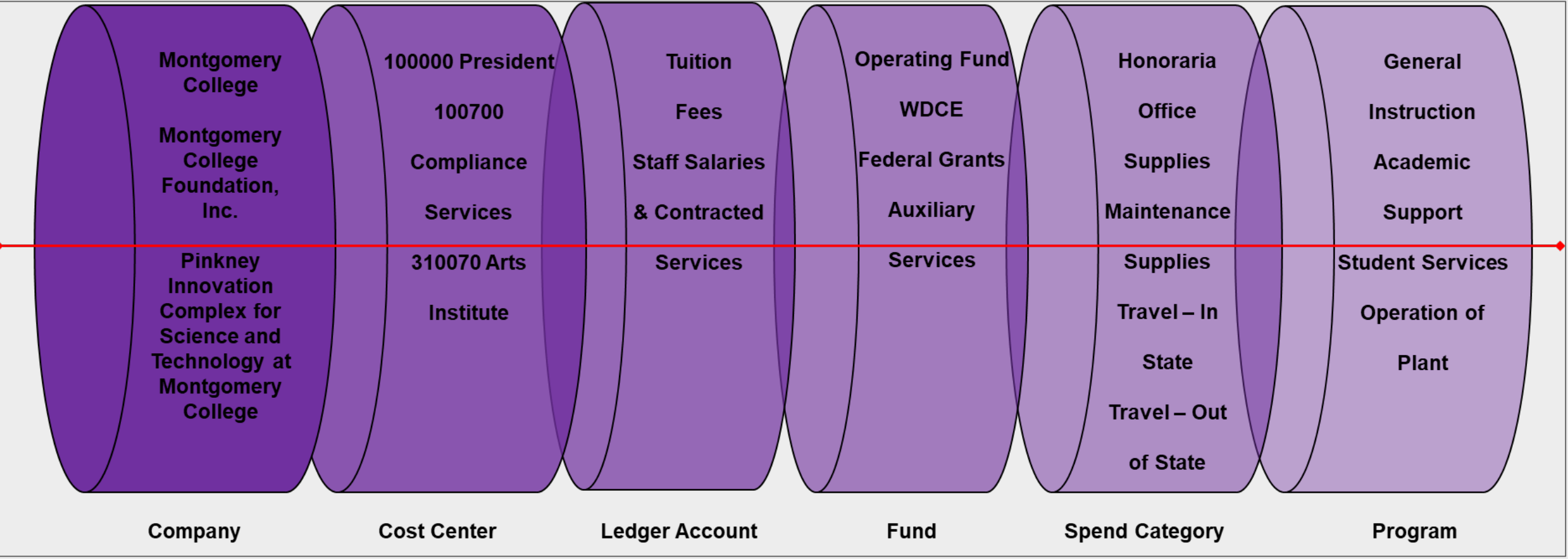

## **El valor del FDM**

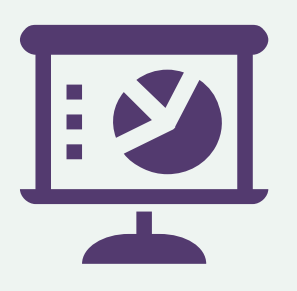

Capacidad de informar sobre cualquier/varias etiqueta(s) de trabajo

LÈ

Minimizar las cuentas del libro mayor mediante el uso de etiquetas de trabajo para proporcionar detalles

Informes flexibles utilizando combinaciones de etiquetas de trabajo y categorías

## **Esquema del FDM**

#### **Categorías del FDM Cuentas del libro mayor Etiquetas de trabajo Organizaciones Otro Etiquetas de trabajo Cuentas del libro mayor** ■ Las cuentas del libro mayor impulsan la información financiera ■ El FDM permite a los usuarios etiquetar sus

transacciones por categorías de negocio que son importantes para cada área de Montgomery College, al mismo tiempo que proporciona un marco para apoyar los informes financieros y de gestión en toda la empresa

- Las etiquetas de trabajo facilitan la elaboración de informes de gestión, operativos y sectoriales al clasificar las transacciones
- Las etiquetas de trabajo organizacionales son bloques de construcción para la gestión de la información; pueden organizarse en jerarquías a partir de las cuales se pueden asignar funciones y seguridad

## **Ejemplos de etiquetas de trabajo**

Palabras clave asignadas a cada transacción para indicar su propósito en la universidad

Se utilizan para categorizar, clasificar y agregar con precisión las transacciones

Todas las etiquetas de trabajo enumeradas en la guía de referencia de FDM

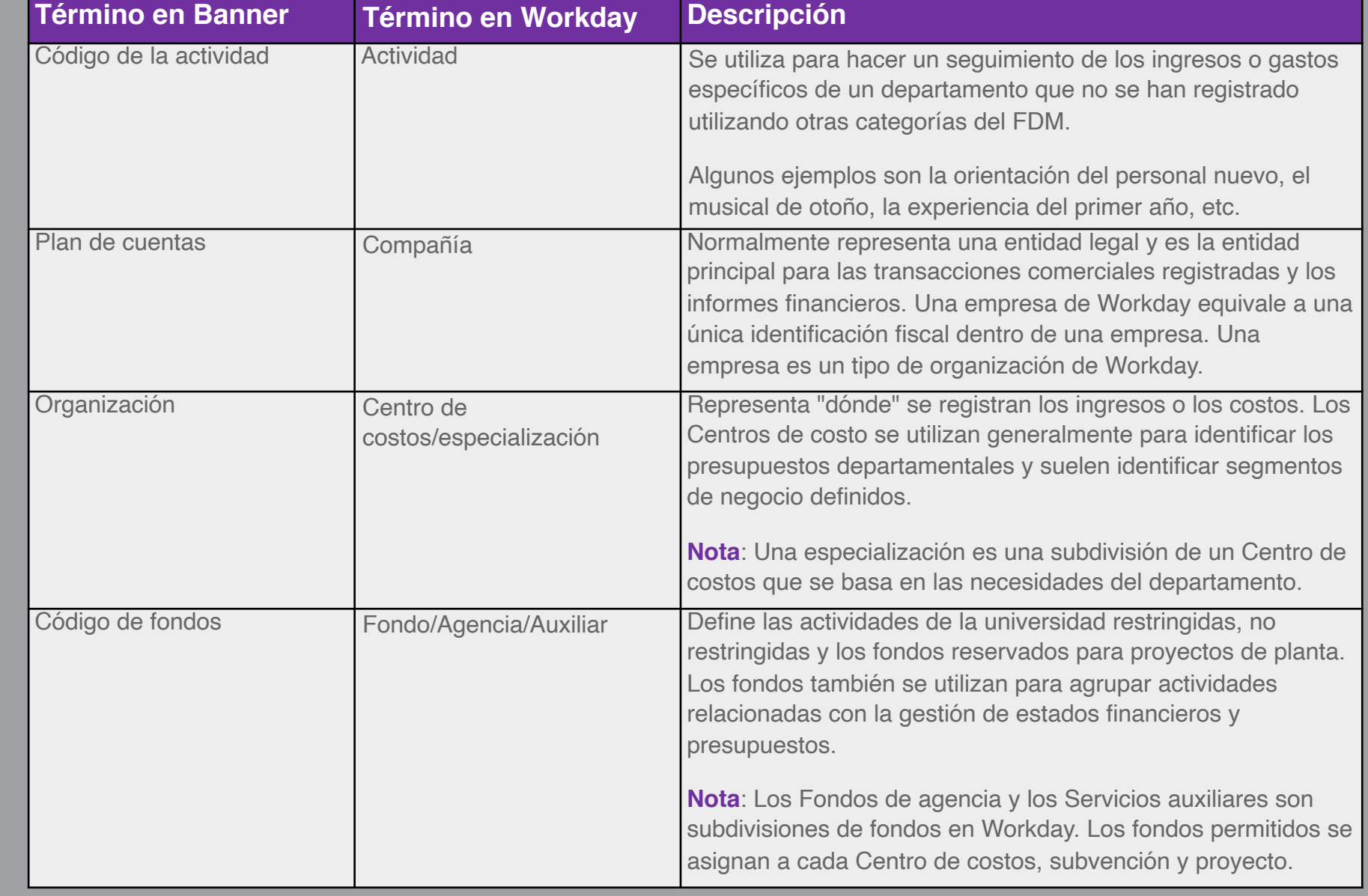

## **Etiquetas de trabajo en Workday**

Ejemplo de etiquetas de trabajo al crear una solicitud de adquisición

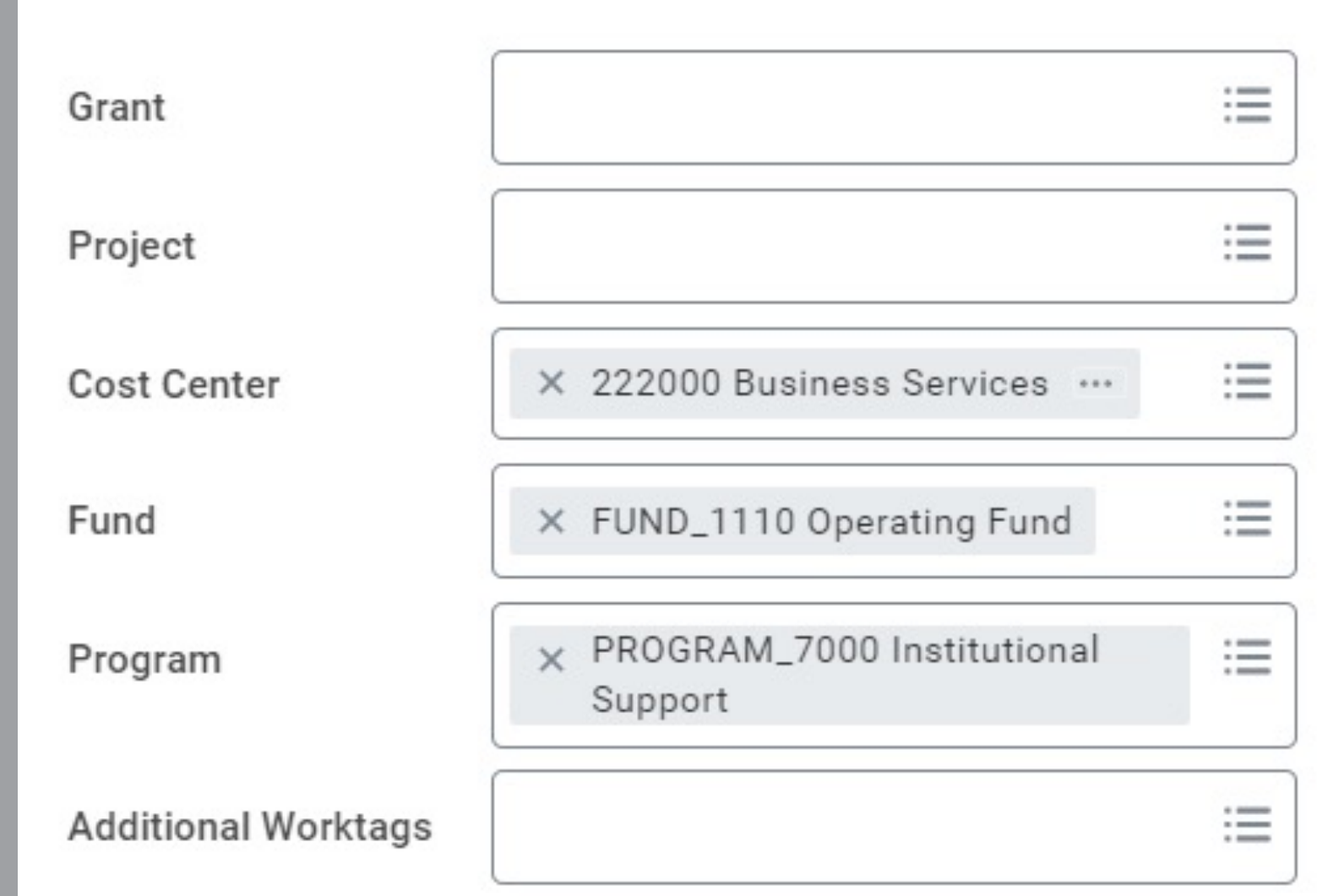

## **Informe: consulta comparativa entre Banner y Workday**

- **Ingrese los valores fondo, organización, cuenta, programa y actividad (Fund Organization Account Program** Activity, FOAPA) de Banner para recuperar las correspondientes etiquetas de trabajo de Workday.
- Puede ingresar diversos valores FOAPA al mismo tiempo, o puede ingresar uno o más de los valores y dejar los demás campos vacíos.
- Lea las instrucciones de Workday para guiarse.

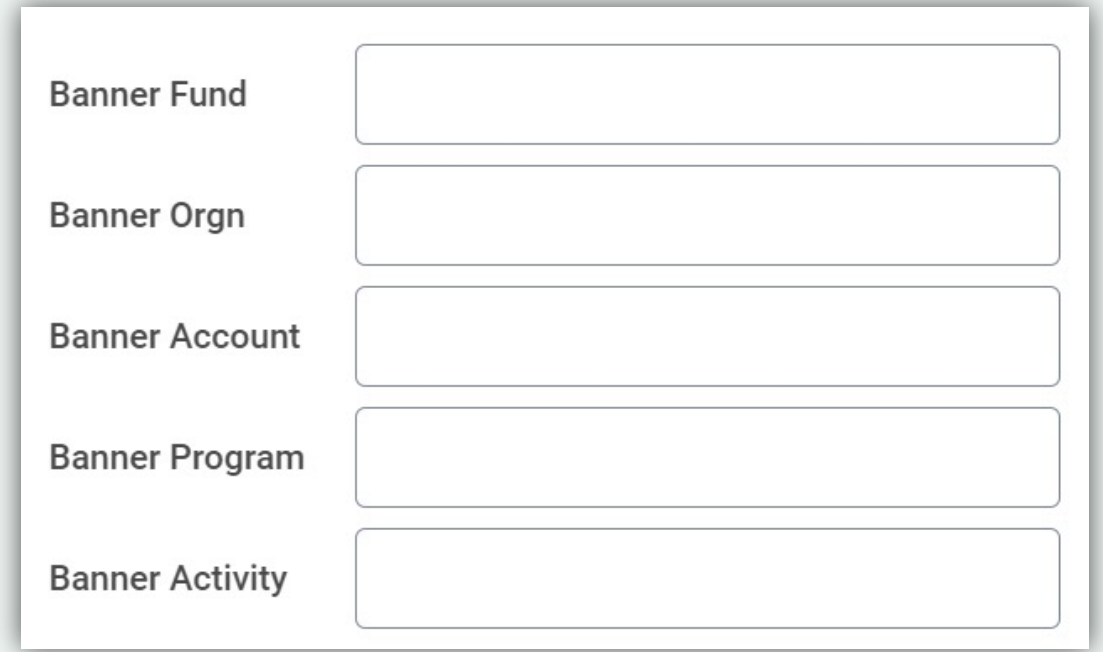

## **Demostración de Workday**

• Informe comparativo entre Banner y **Workday** 

66

# **Nuevas tareas de autogestión**

#### **Autogestión de empleados** Recursos humanos, nómina y finanzas

#### **Tareas conocidas de autogestión Nuevas tareas de autogestión**

- Consulta de nóminas y recibos de pago
- **Example 12 Ingreso del horario**
- Solicitud de vacaciones o licencia
- Finalización de la inscripción abierta
- Consulta/Gestión de las selecciones de beneficios
- **Solicitud de trabajos internos**
- § Envío de la solicitud de obtención de un título

- § Gestión de la información personal
- Consulta de remuneración, incluida la declaración de remuneración total (remuneración total)
- **Example 3 Realización de selecciones de** pago (depósito directo)
- Realización de elecciones fiscales
- **Estentación de renuncia**
- Creación de solicitudes de adquisición
- **Example 3** Generación de recibos y devoluciones de proveedores
- **E** Creación de solicitudes de proveedores y solicitudes de facturas de proveedores
- Creación de solicitudes de EAP
- Generación de informes de gastos
	- § Verificación de las transacciones de la P-Card (por ejemplo, carga de documentos o aprobación de los gerentes)
- Creación de una autorización de gastos
- Opciones de EAP: creación de autorizaciones de gastos, informes de gastos o solicitudes de EAP

#### **Autogestión de gerentes** Recursos humanos y finanzas

#### **Tareas conocidas de autogestión Nuevas tareas de autogestión**

- § Aprobación del ingreso de tiempo y el tiempo libre
- § Solicitud de reclasificación del cargo
- Realización de tareas de gestión para la contratación de personal
- § Consulta de la información del equipo y de los informes relacionados
- § Configuración de delegados
- § Aprobación de EPAF para FLAC (será reemplazado por Workday)

- Aprobación del ingreso de tiempo y el tiempo libre
- Adición/Finalización de trabajos adicionales (AA y WDCE también pueden iniciar)
- Asignación de horarios de trabajo
- Solicitud del esquema de revisión de la equidad, pago de proyectos especiales y el Incremento salarial temporal (Temporary Salary Increase, TSI)
- Aprobación de autorizaciones de gastos, informes de gastos, solicitudes de EAP y transacciones de P-Card
- Delegación (antes "proxy")
- El pago de actividades periódicas sustituye a la aprobación de los formularios electrónicos de acción del personal (Electronic Personnel Action Forms, EPAF) para la carga de trabajo de la facultad y la compensación FLAC (aprobada por el presidente para el profesorado a tiempo parcial y el socio de recursos humanos para WDCE)
- **•** Ingrese a Workday
- § (Empleados no exentos) Ingrese el horario para el período de pago del 25 de diciembre de 2021 al 7 de enero de 2022; **envíe el horario y apruébelo antes del 7 de enero de 2022 a las 12:00 hora del este**
- Ingrese las vacaciones o las solicitudes de licencia a partir del 25 de diciembre de 2021 y para fechas posteriores
- Asegúrese de que su dirección, información personal y contactos de emergencia estén actualizados
- Revise las selecciones de beneficios de 2022 para comprobar que estén bien
- Revise las selecciones de Depósito directo y Pagos
- Revise las selecciones de impuestos

#### **Recursos de apoyo**

#### **Ayuda a petición**

#### **Sitio web del proyecto:**

Preguntas frecuentes Herramientas de soporte y guías de referencia Videos Registro de la formación durante 2021

#### **Workday Learns el 3 de enero de 2022:** Registro de la formación

#### **Preguntas sobre el registro de la formación**

**Servicio de atención al cliente de TIC** 240-567-7222 itservicedesk@montgomerycollege.edu

**HRSTM** 240-567-5353 hrstm@montgomerycollege.edu

**Finanzas fuera de balance (offbalance sheet, OBS)** 240-567-5292 procure@montgomerycollege.edu finance.obs@montgomerycollege.edu

#### **Ayuda de Workday**

#### **Servicio de atención al cliente de TIC** 240-567-7222 itservicedesk@montgomerycollege.edu

## **Otras sesiones de capacitación**

#### **Importante:**

Después de cada sesión en directo, las grabaciones estarán disponibles en el sitio web del proyecto.

A partir del 3 de enero de 2022, todas las sesiones y grabaciones estarán en Workday Learning.

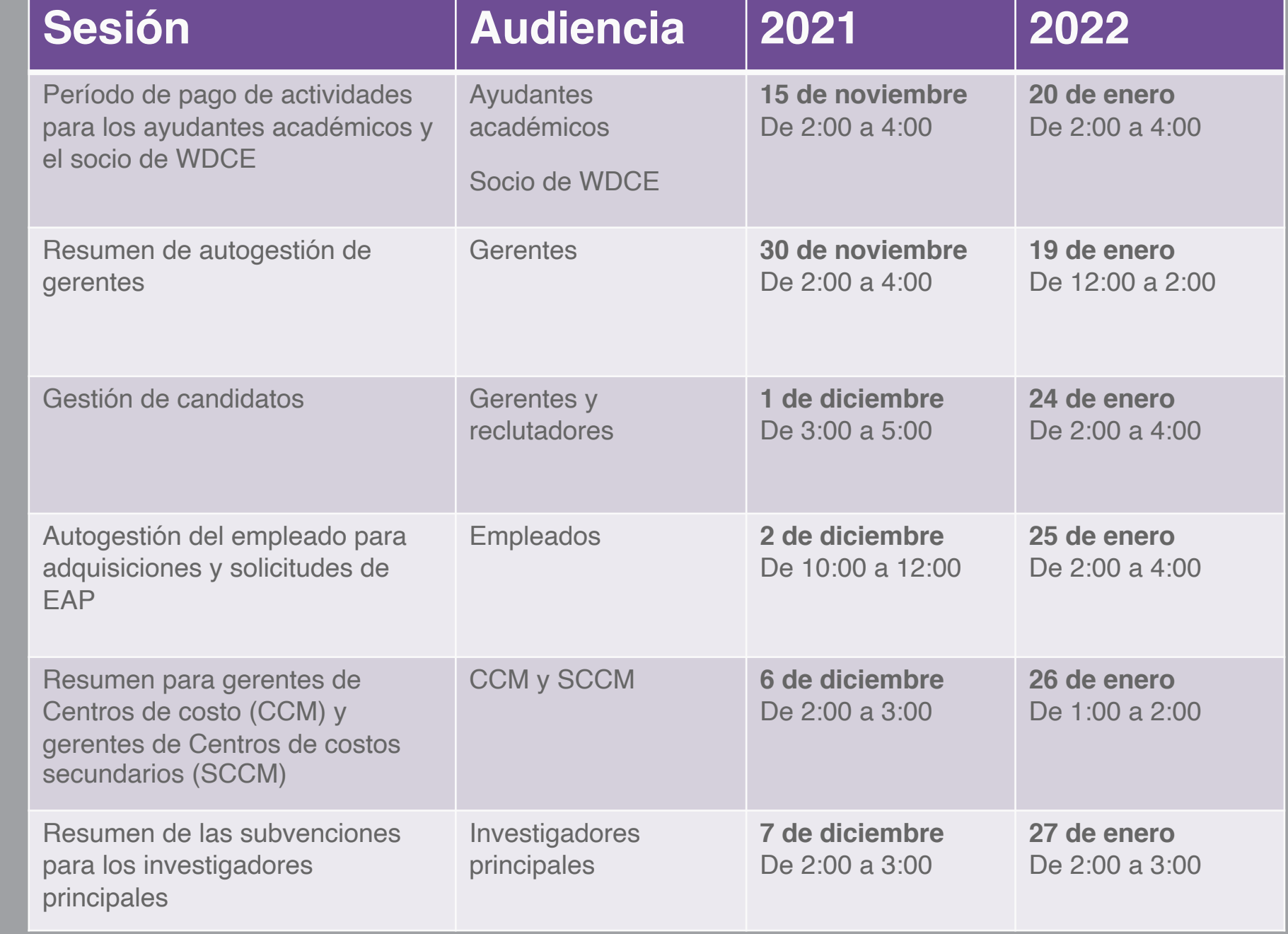

## **Material de capacitación para empleados – HCM**

■ Herramientas de apoyo y guías de referencia

#### HCM general

- Resumen de la incorporación
- Actualización de la información personal
- Resumen del EAP
- Ver compensación
- Navegación de los informes generales
- Solicitud de un empleo interno
- Presentación de renuncia
- Solicitud de obtención de títulos
- Delegación de tareas
- Guía de referencia de Cargo académico

#### Monitoreo del horario y ausencias

- Ingreso del horario
- Ingreso del horario (diferencial de turnos)
- Solicitud de ausencia (vacaciones o licencia)
- Guía de referencia para informar sobre el tiempo libre por Ley de Licencia Familiar y Médica (Family Medical Leave Act, FMLA) o por incapacidad a corto plazo
- Solicitud el reincorporación después de una licencia

# **Beneficios**

- Finalización de la inscripción abierta
- Cambio de beneficios para un suceso vital
- Gestión de los dependientes y beneficiarios

- § Videos
	- $\triangleright$  Ingreso del horario
	- $\triangleright$  Solicitud de ausencia (vacaciones o licencia)
- Registro de la sesión de formación
	- Ø Conceptos básicos de Workday

## **Material de capacitación para empleados – Nómina y finanzas**

■ Herramientas de apoyo y guías de referencia

#### Nómina

#### • Ver nómina

- Gestionar las selecciones de pago
- Retención fiscal
- Certificado de esfuerzo

#### Finanzas y gastos

- Resumen del Modelo de datos de base (FDM)
- Generar autorización de gastos (incluye artículos de EAP)
- Generar de informe de gastos (incluye artículos de EAP)

#### Adquisición

- Generar pedido (incluye pedidos de EAP)
- Generar recibos
- Generar devolución al proveedor
- Generar solicitud de proveedor
- Generar solicitud de factura de proveedor
- Verificar la transacción de la P- card

- § Videos
	- $\triangleright$  Generación de informes de gastos
	- Ø Creación de solicitudes de adquisición
- Registro de la sesión de formación
	- $\triangleright$  Autogestión del empleado para adquisiciones y solicitudes de EAP

## **Material de capacitación para gerentes**

■ Herramientas de apoyo y guías de referencia

#### **General**

- Navegación de los gerentes
- Informes para los gerentes
- Gestionar el horario del equipo y vacaciones

## **Contratación y<br>dotación de personal**

- Gestión de candidatos
- Gestionar el horario del equipo y vacaciones
- Cambio de cargo: sin cambio de gerente
- Cambio de cargo: cambio de gerente
- Guía de referencia de las transacciones de personal
- Agregar/finalizar empleo adicional
- Separación voluntaria

#### Horario y vacaciones

• Gestionar el horario del equipo y vacaciones

§ Video

Ø Resumen de cambio de trabajo

- Sesiones de capacitación/Grabaciones
	- Ø Contratación: Gestión de candidatos (gerentes y reclutadores)
	- Ø Resumen de la autogestión de gerentes de Workday (gerentes)

# workday.

## **Gracias**

¡Disfrute de los beneficios de Workday!

**Confidential** 

## **Momento para un receso de 5 minutos**